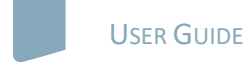

# nature masterclasses

# **WELCOME TO** *NATURE MASTERCLASSES*

Use this guide to set up your *Nature Masterclasses* account and start learning using your access to the online course(s). Since your institution subscribes via Single Sign-On access, you don't need to register on the *Nature Masterclasses* site itself. You can **go straight to the Login page** and click 'Select your institution' to start the process.

IMPORTANT: please **do NOT register** on the *Nature Masterclasses* site, as that will interfere with your Single Sign-On access method, denying you access to the course.

#### **HOW TO ACCESS** *NATURE MASTERCLASSES*

### **Step 1.**

Please go to **<https://masterclasses.nature.com/>** and select the Login icon on the top right.

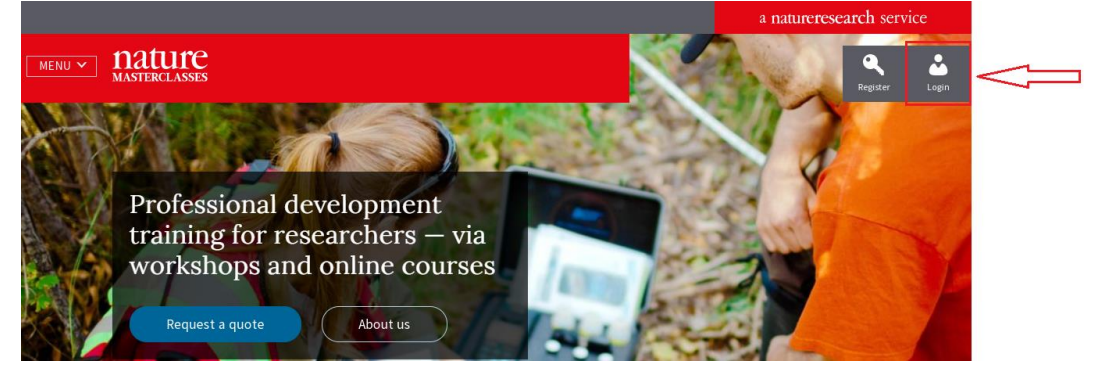

# **Step 2.**

On the Login page, click 'Select your institution':

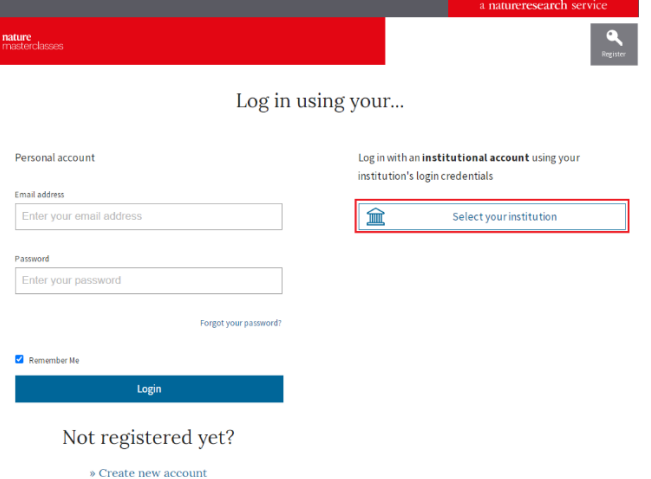

# **Step 3.**

On the Institutional Login page, click on your institution's name.

# **Step 4.**

This will take you to your institution's name's Single Sign-On page. Enter your network ID and password and click Login.

### **Step 5.**

This will take you to the *Nature Masterclasses* site, where you'll be asked to enter your email address so that we can send you a confirmation email – click the link in this email to verify your account and return to the *Nature Masterclasses* site.

### **Step 6.**

Finally, you'll just be asked to enter a few basic details in order to complete your profile the first time you visit the course. Once this is done, you'll be taken straight to the course on all future visits to the site.

You'll find further useful information, FAQs and contact details for our support teams on our [Help](https://masterclasses.nature.com/faq/16606408) page. We hope you enjoy the courses!